## Microsoft 365 is replacing GSuite

2. Mobile/

Desktop

Apps Access

3. Outlook

Download the Self-help Guide to

check the list of common issues

and how to resolve them! Visit

the FTS website:

technology.howard.edu

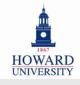

Student's Post-Migration Check List

device. Are you able to sign in?

**1. AccessHU a.** Are you able to log in to M365 and Outlook via Access HU?

able to see this email in your "sent" folder?

**b.** Update your Outlook mobile app account profile

a. Please download the Outlook mobile app from your mobile

**c.** Confirm any other desktop app or device access (i.e. tablet)

**a.** Are all of your (previous Gmail) emails visible in Outlook? **b.** Please attempt to send a test email to yourself. Are you

**c.** Are all of your previous Gmail contacts visible in Outlook?

Helpdesk Contact Information

202-806-2020

huhelpdesk@howard.edu

ATTEND THE GENERAL WALK-UP IN

THE ILAB IN WONDER PLAZA

|                                                                                                    | visible in your Outlook calendar?                                                                                                    | ointments and meetings                           |
|----------------------------------------------------------------------------------------------------|----------------------------------------------------------------------------------------------------|--------------------------------------------------|
| 4. OneDrive                                                                                                    | a. Please navigate to your OneDrive. A your previous G-Drive documents sto (look for the "GDriveMigration" folder b. Please try to open a document that OneDrive. Were you able to open it? c. Are you able to save a new document | red in your OneDrive<br>)?<br>t is saved in your |
| 5.<br>Notification<br>Preferences                                                                                                    | <b>a.</b> Review your notification preference according to your preferences for you activities. Apple Users: make sure tha to receive notifications the way you w devices!                                                         | ır daily academic<br>t your settings are set up  |
| <ul> <li>Quick Tips:</li> <li>Native Mail App: Did you previously use the native Mail app on your phone or other devices? Make sure you download the Outlook mobile app from the App Store and use that instead!</li> <li>Issues or need support? Download the Self-help Guide to check common issues and how to solve them. For further assistance, contact helpdesk.</li> </ul> |                                                                                                    |                                                  |
|                                                                                                    |                                                                                                    |                                                  |